## EIQ-R900MW WIFI Controlled Robot Vacuum Cleaner Connection and Application Operation User Manual

## Instruction for enabling or disabling the WIFI

1. Turn on the unit and make sure it enters the standby mode,press **Soft-Touch** (called **Collision** on some models) until the unit beeps twice and LED displays shows **CD**. This will enable the WIFI function and you can control the unit via APP. Once successfully connected to the network via APP the robot will beep and the blue light will turn on. If not further connection within 5 seconds the WIFI will go back to suspended mode.

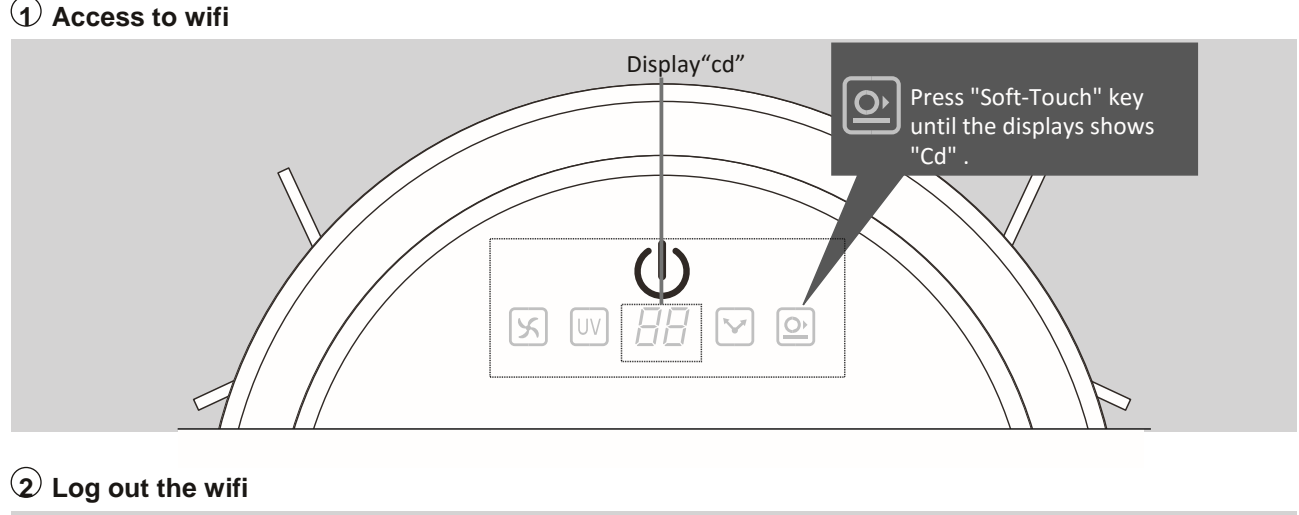

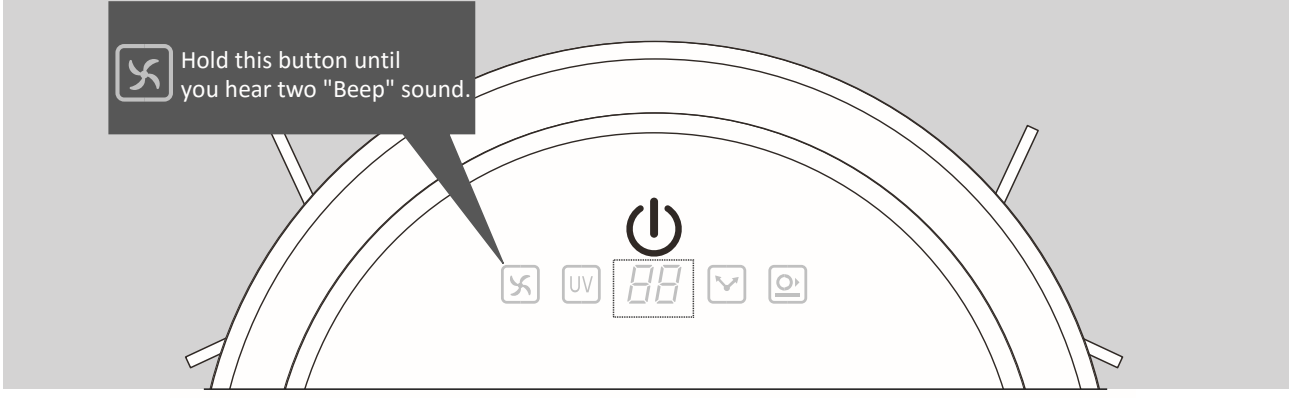

- 2. To Disable / log out of WIFI mode once connected press the VAC key until the robot beeps twice. To enable WIFI mode you will need to perform operation from 1. Again
- 3. If WIFI networks changes you will need to perform operation from 1. again and also reconnect via APP.

## App Operation

Connect your mobile device to the same WIFI network on which the robot will run.

1. Please download the App "Blitz Clean'' from Apple Store or google play then install it to your mobile or tablet.

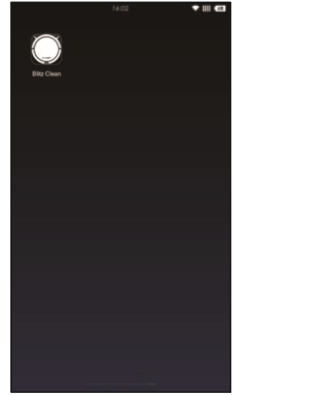

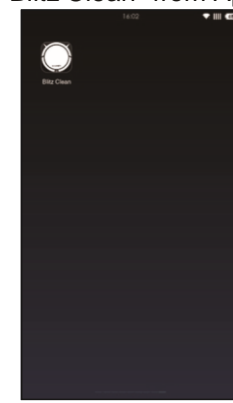

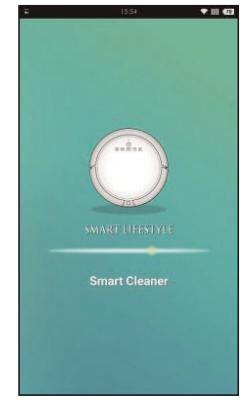

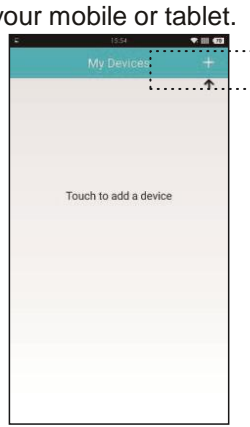

2. Install the program 3. Open the App. 4. Ensure App is running 5. Click the "+" at the

top right of screen

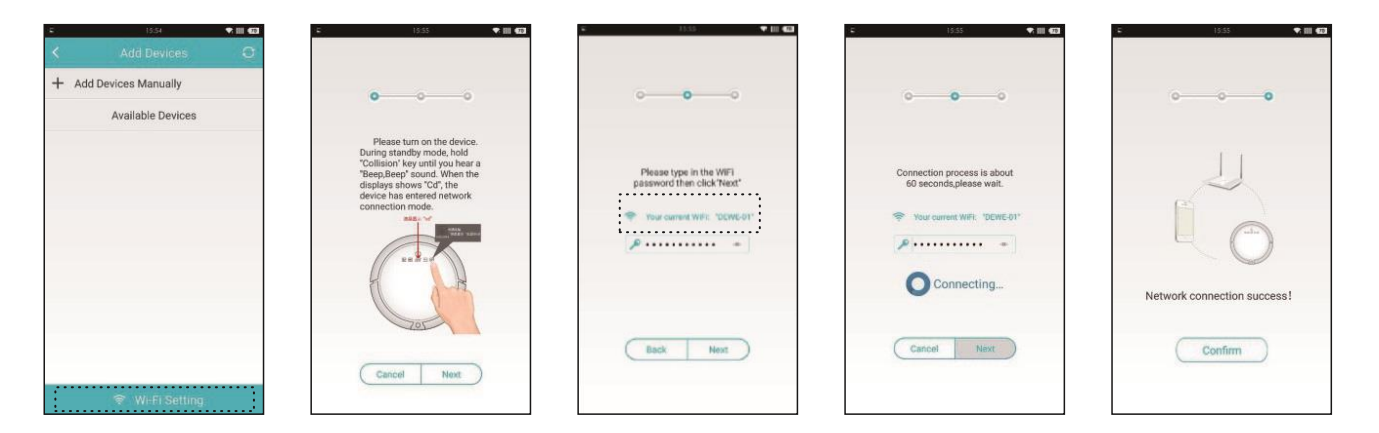

- 6. Click on the WIFI setting
- 7. Make sure robot WIFI is enabled as described before
- 8. Select your WIFI router and enter its WIFI password9. Waiting for connection
- 10. Connection confirmed

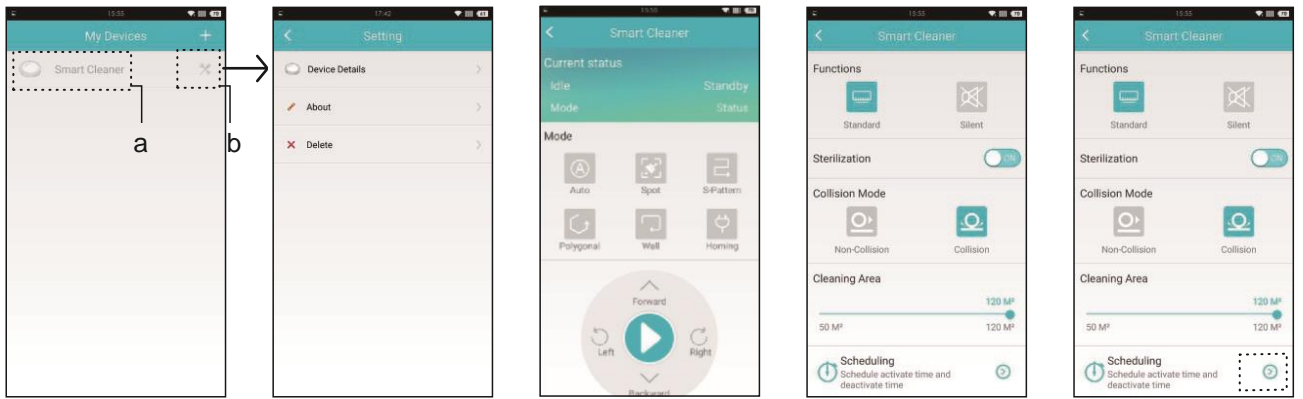

- 11. Click the connected device and move to 12 (a). Alternatively to check the software version or delete the device click on (b)
- 12. Enter into user interface and use the icons to select cleaning mode, start the robot and control its movements.

 $\sqrt{2}$ 

- 13. Use pull up menu to get more options.
- 14. Press Scheduling to schedule cleaning times

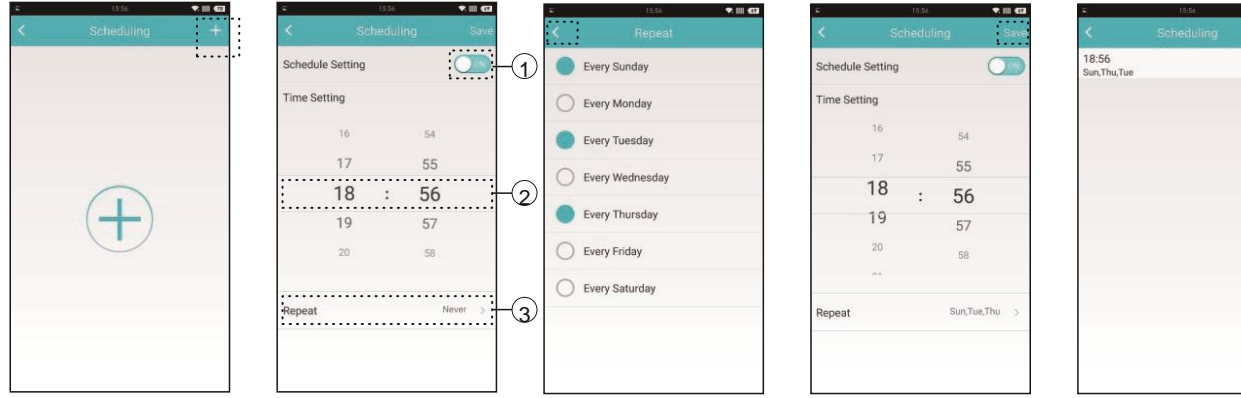

- 15. Click "+" on the top right corner
- 16. Enable or disable cleaning schedule (a). Set the start time (b). Set the repeating pattern (c)
- 17. Choose the days of the week you want the robot to start cleaning.
- 18. Click Save to memorise the program.
- 19. Return to the Scheduling page.

You can add more than one mobile device under the same WIFI network to control the robot by installing the app and repeating the setup above.